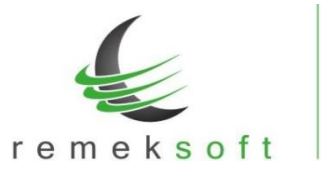

www.remekprogram.hu

# **Remek-Főkönyv program verzió történet**

# **Verzió: 4.23 2020.02.18.**

# **Javított funkció:**

• 2065-ös bevallás javítása (fordított adós lapok).

# **Kiegészítő funkció:**

Ellenőrző lista kiegészítve a "T5 Forint nélküli deviza-érték" típussal, amely azokat a bizonylatokat listázza ki, ahol van berögzítve deviza-érték, de nincs berögzítve forint érték.

# **Technikai funkciók:**

- Évnyitás során néhány technikai tábla létrehozása.
- 0-s egyenlegű főkönyvi számlák nyitásának korrigálása.

# **Verzió: 4.22 2020.02.10.**

# **Új funkció:**

• 2065 és 20A60-os bevallások

# **Javított funkció:**

• ÁFA listáknál az "Előző évből is" mező frissítése cég váltáskor.

# **Verzió: 4.20 2020.01.20.**

# **Javított funkció:**

• Számlázóból fogadott tételek esetén a partner irányítószámának hossza megnövelve 10 karakterre.

# **Kiegészítő funkció:**

• SQL import funkciónál év beállítás lehetősége.

# **Verzió: 4.19 2019.07.18.**

# **Kiegészítő funkció:**

- "Vevő/Szállító analitika" menüpontban abban az esetben, ha a lekérdezés partnerre van részletezve, akkor a lista tartalmazza a partner nevét, adószámát és címét is.
- "Egyéb műveletek → Árfolyam újraszámolás" menü átalakítása úgy, hogy abban az esetben is le lehessen futtatni a számítást, ha egy bizonylaton belül több banki tételsor is szerepel.

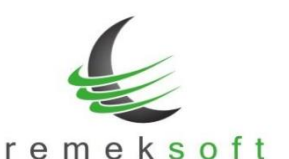

Ehhez a "Beállítások → Céges beállítások → Időszak lezárás és egyéb" fülön be kell jelölni az "Árfolyamjavításhoz Csop.5-ben albizonylat szám van" paramétert.

A "Törzsadatok  $\rightarrow$  Csoportkódok" menü alatt fel kell venni a használandó albizonylat számokat.

Azokat a bizonylatokat, amelyeken nem tudja a program elvégezni az újraszámolást, azokat a bizonylatokat módosítani kell, úgy hogy az összetartozó tételsorokat azonos albizonylat számmal kell ellátni a Csop.5 mezőben (Forgalom felvitel alatt kikeresve, és módosítva a bizonylatot).

Ezután már futtatható lesz az árfolyam újraszámolás.

- "Egyéb műveletek  $\rightarrow$  Bank-kivonat beolvasás" menüpont kiegészítve az Oberbank formátumával.
- "További forgalmi listák → Pénzügyi listák → Időszaki likviditás" Excelbe történő lekérdezése esetén tartalmazza a partner bankszámla számát is.
- "Egyéb műveletek  $\rightarrow$  Napló újraszámozás" menüpont kiegészítve a "Teljesítés dátum + Számlaszám" rendezési lehetőséggel.

#### **Javított funkció:**

- Iktatás exportban funkcionális javítás.
- "Egyéb műveletek → Bizonylat újrasorszámozás" funkcionális javítása (bizonyos esetekben nem számozott be minden bizonylatot)
- "Egyéb műveletek → Törzsek átmásolása" menüben napló másoláskor naplósorszámot 1-re állítja vissza.
- "Külső programok → ÁNYK bevallások" menüpontból készült állományban bank nevében előforduló "&" jel helyes kezelése.
- "Egyéb műveletek  $\rightarrow$  Tételek fogadása külső fájlból" menüpontban a beolvasás során a program automatikusan nagybetűssé konvertálja a feladás fájlban szereplő naplójelet.

# **Verzió: 4.18 2019.03.26.**

# **Kiegészítő funkció:**

- "Egyéb műveletek → Napló újraszámozás" menüpont kiegészítése. Abban az esetben, ha a Rendezési sorrend "Számlaszámra" van állítva, választható a "Számlaszámonként külön bizonylat" opció, amely kizárólag javítás esetén használható.
- "Bizonylat újrasorszámozás" menüpontban most már olyan naplót is újra lehet sorszámozni, ahol nem egyértelmű a napló jellege (pl. vegyes bizonylatok).

# **Verzió: 4.17 2019.03.20.**

Fejlesztői verzió (KATA-s szállítói kifizetések lista – teszt verzió).

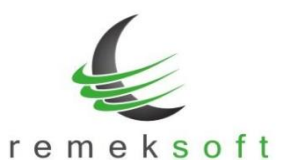

www.remekprogram.hu

# **Verzió: 4.16 2019.02.20.**

# **Új funkciók:**

- EU adószám hiányának figyelése forgalom felvitelkor. A funkciót a "Program fő beállításai > Teljes programra > Működés" menüpont alatt lehet bekapcsolni. Jelöljük be az "EU adószám kitöltést is figyelni" lehetőséget és az "ilyen ÁFA kódok esetén" mezőben soroljuk fel azokat az ÁFA kódokat, amelyek mellett EU adószám szükséges.
- "Alap forgalmi listák > Folyószámla" menüpont kiegészült a "Két-körös szűrés" funkcióval (>>-ra kattintva jelenik meg).

A funkció lényege, hogy a program először a szűrőkben megadott feltételek alapján végez szűrést, majd ezután kéri le a folyószámla adatokat. Példák:

- o Kíváncsiak vagyunk azokra a számlákra, amelyeknek a fizetési határideje 2019.01.31. és nincsenek rendezve. Ehhez a további szűrőkben adjuk meg a fizetési határidőben a dátumot, és a menü fő képernyőjén állítsuk be a "csak rendezetlen" opciót.
- o A nyitóban szereplő számlák kiegyenlítéseinek lekérdezéséhez a "További szűrők" alatt be kell állítani az NY naplót, majd így indítani a lekérdezést.

**Verzió: 4.15 2019.02.13.**

# **Új funkciók:**

• 2019-es bevallások elkészítése (1965, 19A60)

# **Javított funkciók:**

• Nyitó tételek átemelése előző évből funkció futtatásakor figyelembe veszi a program a 6-os, 7-es számlaosztályra könyvelt tételeket is.

#### **Kiegészítő funkció:**

• Kontír kódos bevitel menüpont kiegészítése ÁFA főkönyvi számla figyelés funkcióval.

# **Verzió: 4.14 2019.01.24.**

#### **Javított funkciók:**

• Automatikus program frissítés javítása hálózatba kötött, több gépes, szerver vezérelt rendszerek esetén.

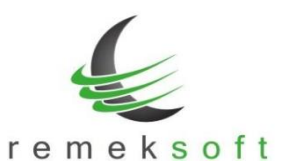

# **Verzió: 4.13 2019.01.24.**

# **Javított funkciók:**

• Automatikus program frissítés javítása Windows 7 operációs rendszer alatt.

# **Verzió: 4.12 2019.01.22.**

# **Új funkciók:**

- Partner törzsadatoknál a Megjelölés mező kiegészítése a "Pf. és KATA együtt (32-Pf./KATA)" lehetőséggel.
- A "Program fő beállításai > Aktuális felhasználóra" menüpontban a színválasztó modul bevezetése. A szín mezőknél a  $\Box$  gombra kattintva megjelenik a színválasztó felület.
- A lista lekérési ablakokban (pl. karton, kivonat, napló lista...) a "További szűrők" felülete megjeleníthető az F3 gyors-billentyűvel is.
- Forgalom felvitel, és kontír-kódos rögzítés során automatikusan ellenőrzi a program a bankszámlaszámot és adószámot formai és kitöltöttségi szempontból. Hibás adat esetén a beviteli ablakban a partner neve mellett piros háttér színnel jelzi, hogy melyik adat a hibás. BSZ = Bankszámlaszám ASZ = Adószám

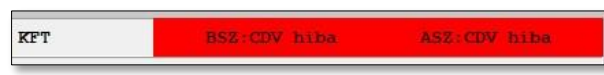

A programba való belépés után a fő képernyőn megjelenik a "Változás leírások" gomb, melyre kattintva megtekinthetők az adott program verzióban történt változások.

# **Kiegészítő funkciók:**

- Folyószámla listák végén megjelenik a deviza összesítés. Több devizanem esetén szűrni kell a listát devizanemre.
- Részletes folyószámla partner adatai kiegészültek az EU-adószámmal.
- "Nyitó tételek átemelése előző évből" menüpont kiegészítve "Egyéb beállítások" lehetőséggel.
- "Beállítások > Céges beállítások > Analitikus fk.számlák" menü kiegészítve egy új "Kötelező számlaszám ÁFA fk.számlához" paraméterrel. Ennek bejelölése esetén nem kell rögzítéskor kitölteni a számlaszám mezőt ÁFA fk.számla mellett (pl. pénztár rögzítéskor).

# **Javított funkciók:**

• Bevitel ablakon: partner-törzs F3 szűrés után nem jó partnert emelt be.